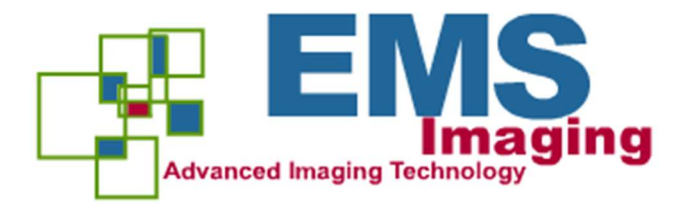

# XtremeDV-SDI4

# User Guide

Version 1.0.4

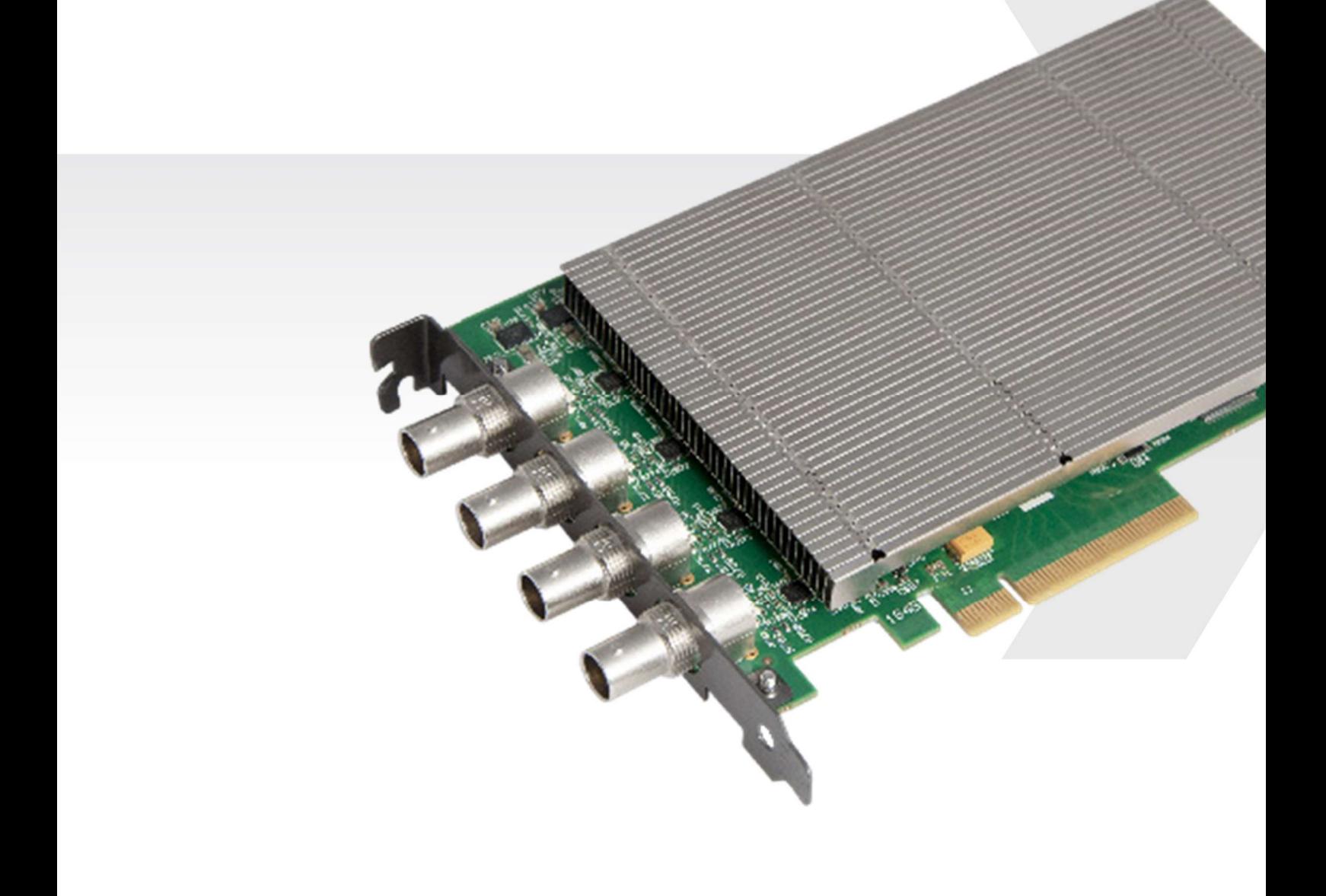

# $+$  Contents

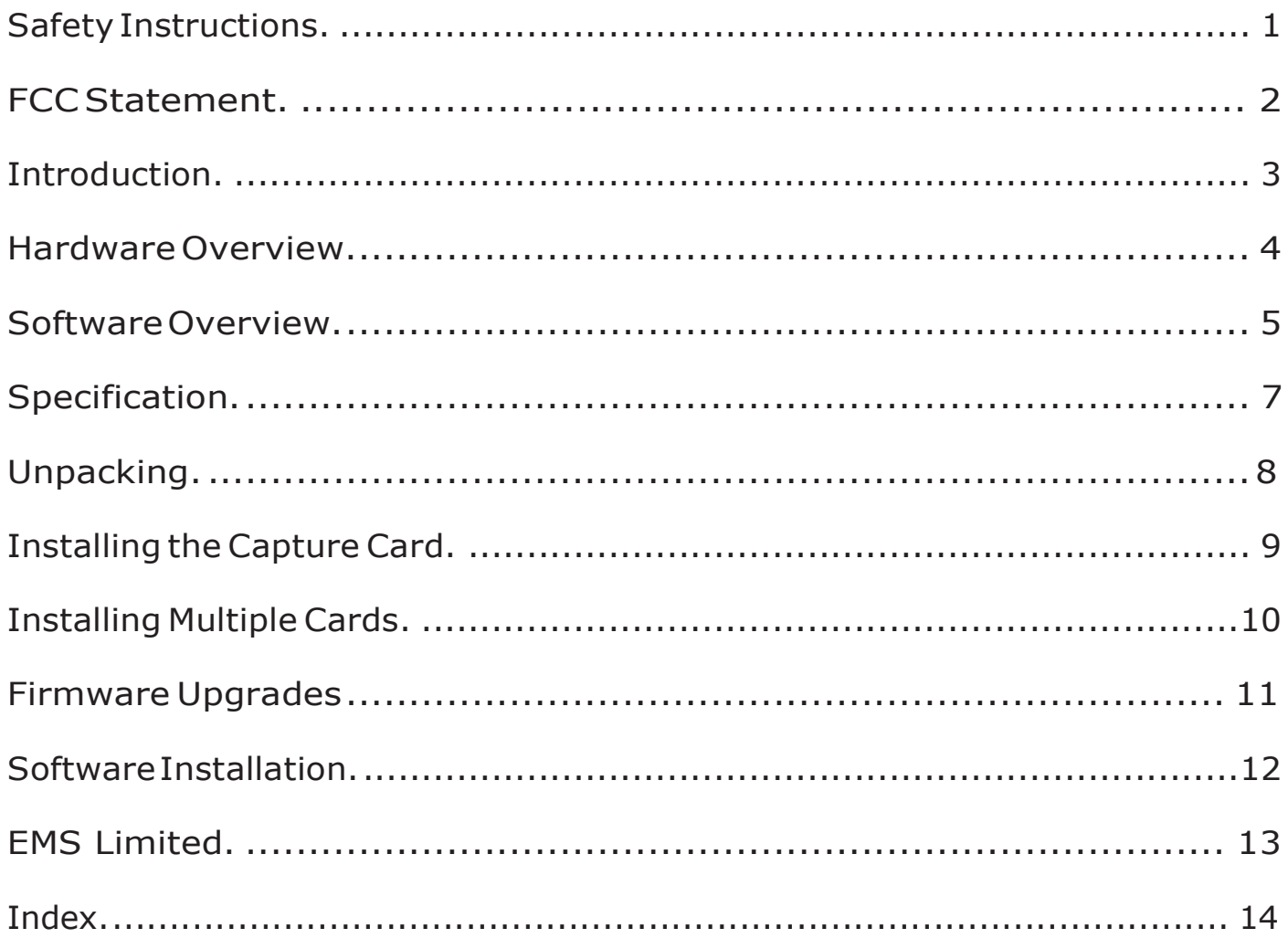

Safety Instructions

### Safety Instructions (UK)

To prevent damage to your EMSproduct or injury to personnel operating the<br>equipment, please read the following safety precautions prior to operation. These<br>instructions should be made available to all those who will use an **EMSproducts** 

### Power Supply

All EMSproducts require a mains power supply. This power supply must be disconnected when equipment is being upgraded or relocated.

### Cables

Do not expose cables to any liquids; doing so may cause a short circuit which could<br>damage the equipment. Do not place heavy objects on top of any cables as this can<br>cause damage and possibly lead to exposed live wires.

### Ventilation

All computer equipment should be located in a well ventilated area. All ventilation holes on the computer casing must be kept clear of any obstruction at all times. Failure to do so will result in the system over heating and damaging your equipment.

### Working Environment

The equipment should be located in an environment free from dust, moisture and extreme changes in temperature and should be placed on a stable and solid work surface. Liquids (hot/cold drinks etc) should not be placed near the equipment as spillage could cause serious damage.

### Gas/Flammable Liquids

Electronic equipment should never be used in the presence of gas or any flammable liquid, doing so could result in an explosion or serious fire.

### Smoke/Unusual Smells

Should you notice smoke or unusual smells being emitted from your computer, turn<br>off and unplug the system from the mains supply. The system should then be passed<br>to a qualified technician for inspection. Continued operati injury and damage to property.

### Maintenance

Maintenance should only be carried out by competent technicians, any EMSplug-in cards that are physically damaged should be returned to EMSfor repair using EMSRMA procedures.

#### Disposal

At the end of life all EMSproducts should be disposed of as per local laws and regulations dictate. In UK contact EMSto arrange disposal. Our WEE registration number is WEEE/AA0005ZR.

### Consignes de sécurité (Fr)

Afin de ne pas endommager votre produit EMSet d'éviter tout risque de blessure du<br>personnel exploitant le matériel, veuillez lire les consignes de sécurité suivantes avant<br>toute utilisation. Ces instructions doivent être m souhaitant utiliser et exploiter les produits EMS.

### Alimentation électrique

Tous les produits EMSrequièrent une alimentation électrique principale. Cette alimentation électrique doit être interrompue en cas de mise à jour ou de relocalisation du matériel.

### Câbles

Ne pas exposer les câbles à un liquide quelconque car cela pourrait provoquer un courtcircuit susceptible d'endommager le matériel.

Ne pas placer d'objets lourds sur les câbles car cela pourrait causer des dommages et conduire éventuellement à des fils électriques dénudés.

### Ventilation

Tout matériel informatique doit être disposé dans un endroit bien ventilé. Veiller à ne jamais obstruer les orifices de ventilation du boîtier de l'ordinateur ; sinon, il y a risque de surchauffe du système et votre matériel peut être endommagé.

### Environnement de travail

Le matériel doit être placé sur une surface de travail stable et solide, dans un environnement exempt de poussière et d'humidité et non exposé à des variations extrêmes de températures. Ne pas placer de liquides (boissons chaudes/froides, etc.) près du matériel, car un déversement accidentel pourrait causer de graves dommages.

### Gaz/Liquides inflammables

Le matériel électronique ne doit jamais être utilisé en présence de gaz ou de liquide inflammable ; cela pourrait entraîner une explosion ou un grave incendie.

### Fumée/odeurs inhabituelles

Si vous constatez la présence de fumée ou d'odeurs inhabituelles émanant de votre ordinateur, éteignez-le et débranchez le système de l'alimentation secteur. Dans ce cas, le système devra être confié à un technicien qualifié pour inspection. Une poursuite de son utilisation risquerait de provoquer des blessures corporelles et des dommages matériels.

### Entretien

L'entretien doit impérativement être effectué par des techniciens compétents, toute carte enfichable EMSphysiquement endommagée est à retourner à EMSpour réparation via la procédure EMSRMA.

#### Élimination

En fin de vie, tous les produits EMSseront éliminés conformément aux législa- tions et réglementations locales. Au Royaume-Uni, veuillez contacter EMSpour organiser l'élimination. Notre numéro d'enregistrement de Déchets d'équipements électriques et électroniques : WEEE/AA0005ZR.

### Instrucciones de seguridad (Esp)

Rogamos leer las siguientes instrucciones de seguridad antes de poner en funcionami-<br>ento el equipo, a fin de evitar daños en su producto de EMSo lesiones al personal<br>encargado de su manejo. Poner estas instrucciones a dis vayan a utilizar y/o manejar los productos de EMS.

### Alimentación eléctrica

Todos los productos de EMSrequieren una fuente de alimentación eléctrica. Esta fuente de alimentación eléctrica debe ser desconectada durante las tareas de renovación o traslado.

### Cable

No exponer los cables a líquidos, ya que ello puede causar un cortocircuito y, por consi-guiente, daños en el equipo. No colocar objetos pesados sobre los cables, ya que esto puede ocasionar daños y poner al descubierto los cables vivos.

### Ventilación

Todos los equipos informáticos deben estar situados en un área bien ventilada. Mantener todos los orificios de ventilación de la carcasa del ordenador siempre libres de obstrucciones de cualquier tipo. En caso contrario, podría producirse un sobrecalentamiento del sistema y daños en el equipo.

### Entorno de trabajo

El equipo debe estar emplazado en un ambiente sin polvo, humedad ni cambios bruscos de temperatura y debe ser situado sobre una superficie estable y sólida. No colocar líquidos (bebidas calientes/frías, etc.) cerca del equipo, ya que un derrame podría causar graves daños.

### Gas/líquidos inflamables

El equipo electrónico nunca debe ser usado en presencia de gas o líquido inflamable, ya que esto podría causar una explosión o un incendio grave.

### Humo/olores inusuales

En caso de percibir humo u olores inusuales provenientes de su ordenador, apagar y desenchufar el equipo de la red eléctrica. El sistema debe ser confiado entonces a un técnico cualificado para su

inspección. Si el equipo continuara funcionando, esto podría ocasionar lesiones personales y daños materiales.

### Mantenimiento

El mantenimiento solo debe ser ejecutado por técnicos capacitados. Las tarjetas<br>insertables (plug-in) de EMSque estén físicamente dañadas deben ser devueltas a<br>EMSpara su reparación sEGUN los procedimientos RMA (Return Mer Agreement) de EMS.

### Eliminación

Al final de su vida ὑτιι, todos los productos de EMSdeben ser eliminados de acuerdo con<br>las leyes y normativas locales. En el Reino Unido, contactar a EMSpara organizar la<br>eliminación. Nuestro NύMER0 de registro WEE (Wast Equipment) es WEEE/AA0005ZR.

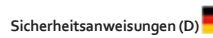

Die folgenden Sicherheitsanweisungen dienen der Vermeidung von Schäden an Ihrem<br>EMS-Produkt und Verletzungen der Nutzer. Bitte lesen Sie sie sorgfältig durch, bevor<br>Sie Ihr Produkt in Betrieb nehmen. Diese Anweisungen soll

### Stromversorgung

Alle EMS-Produkte MÜSSEN an die Hauptstromversorgung angeschlossen werden. Die Stromversorgung muss unterbrochen werden, wenn Geräte ausgetauscht oder an einer anderen Stelle platziert werden sollen.

### Kabel

Kabel DÜRFEN nicht mit FLÜSSIGKeiten in BERÜHRUNG kommen, da dadurch ein Kurzschluss und somit ein Schaden an dem Gerät ausgelöst werden könnte. Stellen Sie außerdem keine schweren Objekte auf die Kabel, um Schäden und offen liegende STROMFÜHRENDE Leitungen zu vermeiden.

### LÜFTUNG

COMPUTERAUSRÜSTUNG sollte in einem gut GELÜFTETEN Bereich aufgestellt werden. Die LÜFTUNGSLÖCHER am Computergehäuse MÜSSEN stets freigehalten werden, um eine Überhitzung und somit einen Geräteschaden zu vermeiden.

### Arbeitsumgebung

Die Geräte sollten in einer staubfreien und trockenen Umgebung, in der keine extremen Temperaturänderungen zu erwarten sind, auf einer stabilen Arbeitsfläche aufgestellt werden. In der Nähe der Geräte sollten keine FLÜSSIGKeiten (heiße/kalte Getränke etc.) platziert werden, die VERSCHÜTTET werden und schwerwiegende Schäden anrichten könnten.

#### Gas/brennbare FLÜSSIGKeiten

Elektronische Geräte sind nicht in Umgebungen zu verwenden, in denen Gas oder brennbare FLÜSSIGKeiten vorhanden ist/sind und somit Brand- und Explosionsgefahr besteht.

### Rauch/ungewöhnliche GERÜCHE

Schalten Sie das System aus und trennen Sie es von der Hauptversorgung, wenn von<br>Ihrem Computer Rauch ausgeht oder dieser ungewöhnliche GERÜCHE abgibt. Lassen Sie<br>das System anschließend von einem qualifizierten Techniker Betrieb besteht die Gefahr von Verletzungen und Sachschäden.

### Wartung

Wartungsarbeiten sollten nur von qualifizierten Technikern DURCHGEFÜHRT werden. Physisch beschädigte Plug-in-Karten von EMSsollten zur Reparatur unter Einsatz der RMA-Verfahren von EMSan EMSÜBERGEBEN werden.

### **Entsorgung**

Am Ende ihrer Nutzungsdauer sollten EMS-Produkte gemäß den lokalen Gesetzen und Bestimmungen entsorgt werden. FÜR Nutzer in Großbritannien: Bitte kontaktieren Sie EMS, um Vorkehrungen zur Entsorgung von EMS-Produkten zu treffen. Unsere WEE-Registrierungsnummer lautet WEEE/AA0005ZR.

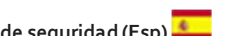

# FCC Statement

This equipment has been tested and found to comply with the limits for a Class A digital device, pursuant to part 15 of the FCC Rules. These limits are designed to provide reasonable protection against harmful interference when the equipment is operated in a commercial environment. This equipment generates, uses, and can radiate radio frequency energy and, if not installed and used in accordance with the instruction guide, may cause harmful interference to radio communications. Operation of this equipment in a residential area is likely to cause harmful interference in which case the user will be required to correct the interference at their own expense.

Changes or modifications not expressly approved by the party responsible for compliance could void the user's authority to operate the equipment.

# Introduction

Developed for capturing multiple High Definition SDI video signals, the XtremeDV-SDI4 is the perfect solution to AV professionals looking to capture from multiple sources. Ideal for use in broadcast markets or with any SDI capable applications the XtremeDV-SDI4 provides four 3G-SDI inputs each capable of capturing 1920x1080p @ 60 frames per second (fps). Each capture channel is hardware time stamped allowing for larger surfaces to be captured and stitched together. Developed as part of the XtremeSC family of capture cards, the XtremeDV-SDI4 offers unmatched capture performance and reliability.

## Key Features

## LiveStream Technology

• Low latency video and audio capture minimizes the delay prior to post processing

## MultiStream

• Open and independently control multiple instances of the same capture from a single input source

## Powerful hardware scaler

• Adjust the incoming video size to your requirements

## Text and bitmap overlay

• Overlay text and images onto the capture buffer

## Automatic video signal detection

• Accurate signal detection for all signal sources.

## Hardware Overview

## Four Channel 3G-SDI Video Capture Card

- Four independent 3G SDI capture channels
- Four channels of 1920 x 1080P 60fps capture
- Eight lane PCIe Gen.3 interface,
- Frame buffer memory 768 MB
- Single PCIe endpoint, allowing for more cards & captures to be placed within a single system.

## EMS Xtreme Performance Driver

Multiple cards per system, 16 streams per card

Frame sync and time stamping

Automatic signal detection

Direct Show interface

EMSRGBEasy API

### Models

XtremeDV-SDI4 - 3G-SDI Video Capture Card

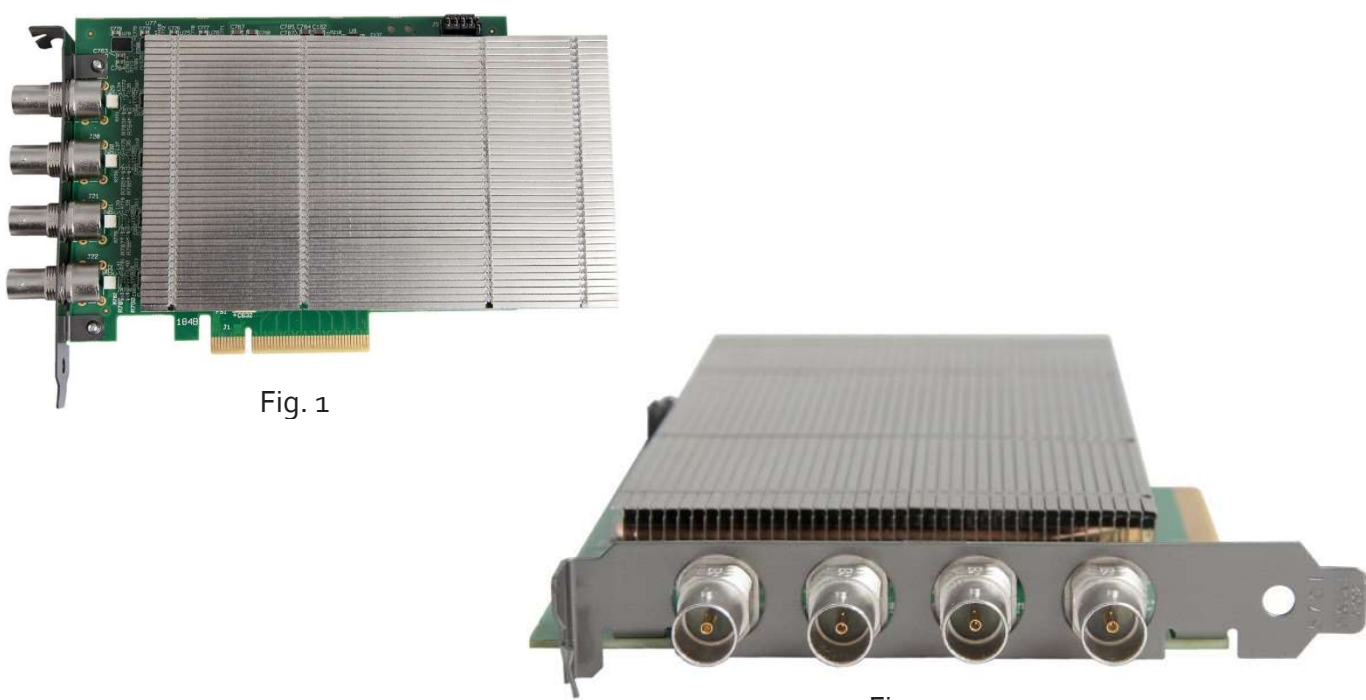

Fig. 2

# Software Overview

All Xtreme capture cards are supplied with a powerful software application for configuring the format of the input sources and displaying the data.

## Video Streaming

DirectShow drivers for WDM Streaming driver supports the following applications, to encode, record and stream video over networks or the Internet:

- Microsoft Media Encoder®
- VLC
- VirtualDub
- Any other DirectShow encoding software

For streaming applications, Xtreme cards can be used with Windows Media Encoder to compress and stream captured video. To replay the video, use Windows® Media Player.

Any application compatible with Windows® DirectShow technology can use Xtreme capture cards due to their built-in WDM support.

## Xtreme Software Capabilities

Timestamp support for streaming synchronisation:

- Synchronisation of multiple inputs across multiple cards
- Synchronise systems using network clock synchronisation
- For edge blending and other applications

Flexible and configurable EDID Management:

• Allows programming of custom EDID parameters for capture cards

Low Input to Output Capture Latency

DMA to third party graphics vendors back and front buffers via Direct3D

- Compatibility with AMD DirectGMA
- Compatibility with Nvidia GPUDirect

User Mode filter for source selection

- Enables cropping support in DirectShow on all inputs
- Supports Start and Stop trigger interface on all Vision inputs

EMS Unified Xtreme Driver

- Multiple cards per system, 16 streams per card
- Frame sync and time stamping
- DirectShow interface
- The RGBEasy API for advanced audio and video control
- Fully integrated for use with EMS Wall Control software for video wall applications

## Multistream

EMS MultiStream feature is available on all EMS capture cards and enables multiple independently formatted video streams to be setup in parallel.

Each stream can be formatted completely independently and individual selection of resolution, colour space, and cropping region can be set for each stream. This maximizes bandwidth utilisation of the capture card PCIe interface, and also simplifies development tasks for application developers who do not need to implement video stream reformatting separately.

## Xtreme Application Overview

The application displays the connected source in a window; it has the following features:

- Scales the data to fit in the window
- Ability to set up sources accurately (settings automatically saved)
- Save a single frame to a file in one of the following formats: BMP, JPEG, GIF, TIFF, PNG
- Print a single frame
- Maintain the aspect ratio of the displayed captured data
- Cropping
- Display text over the data (on-screen display)
- Command line interface
- Help file documenting all features

## Note:

## The supplied drivers and software require that you are using:

- Up to Windows® 8.1
- CD / DVD ROM Drive

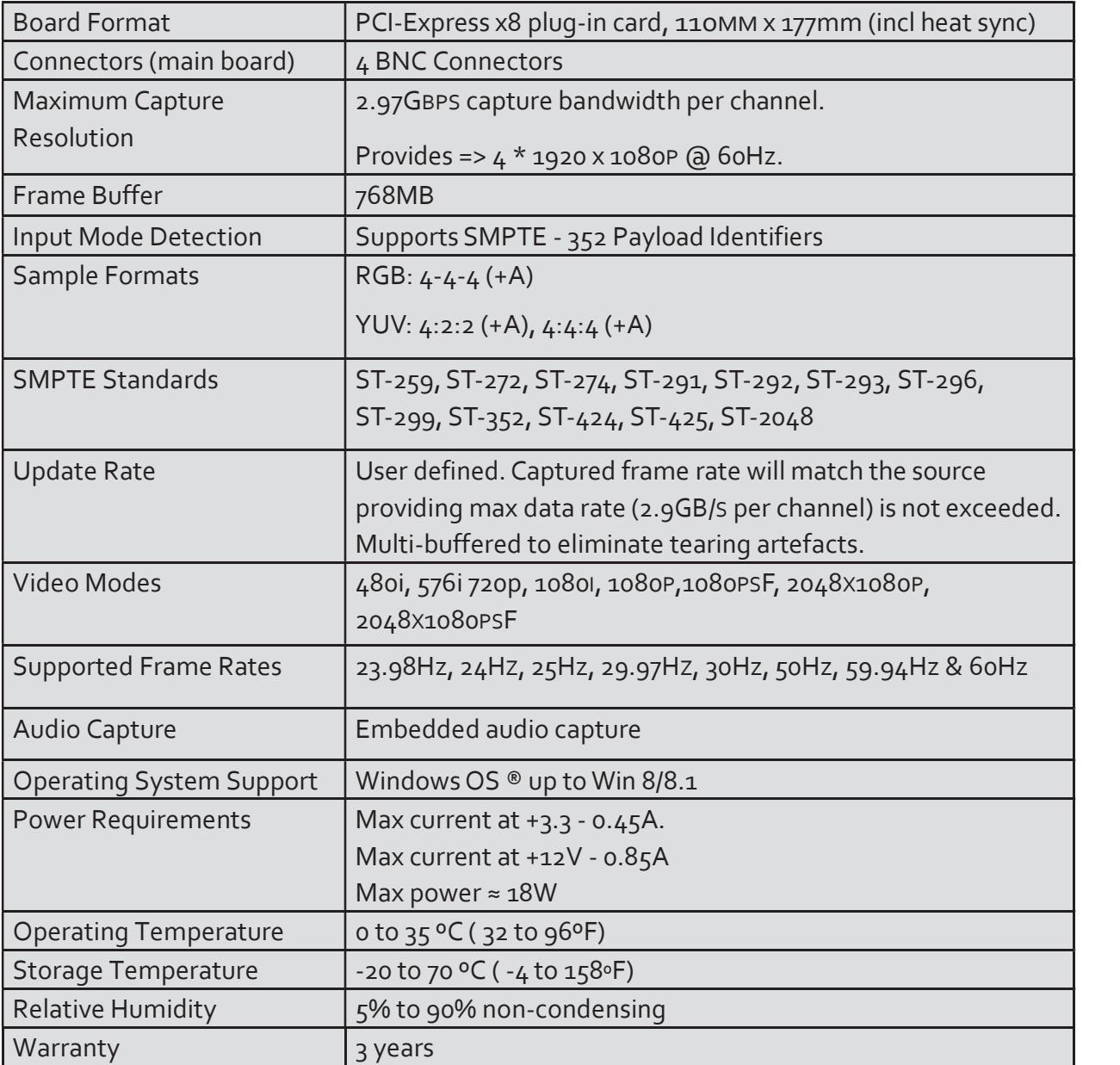

We are continuously developing the technology used within our product ranges delivering outstanding innovative solutions, therefore the specification may change from time to time.

# Unpacking

Your packing box should contain the following items:

• XtremeDV-SDI4 - Four channel 3G-SDI video capture card

Note:

All plug-in cards are static sensitive and are packed in anti-static material. Please keep the card in its packaging until you are ready to install.

It is recommended that you do not discard the packing box until you are completely satisfied with the XtremeDV-SDI4 capture card and it is fully installed and working correctly. We also recommend that you make a note of the serial number of the card in a prominent place before the card is plugged into the computer. This should hasten any query should you need to contact our Technical Support Department. The serial number is displayed on the card itself and the box label.

# Installing the Capture Card

You are likely to need a flat blade and /or a cross head screwdriver for the installation of the XtremeDV-SDI4 card; it would be useful to have these to hand before you begin.

- Power down the PC (including peripherals), switch off at the mains and disconnect all the cables connected to the computer, noting the positions for accurate re-connection
- Remove the PC cover
- Locate a vacant PCI Express slot (x4 or higher) on the motherboard and remove the blanking plate (retain all screws) If you are in doubt consult your motherboard documentation to correctly identify a PCI Express slot. If the card is forced into a 32 or 64 bit PCI or PCI-X slot it will be irreparably damaged when the system is powered up and the warranty will be void.
- Reconnect all cables to the PC
- Power up the PC and commence the software installation

## How to Connect Input Sources

The XtremeDV-SDI4 card has four BNC type connectors for four separate, simultaneous inputs. The connectors have green LED's. Connect the cables distributing the video source signal to BNC input connectors on the XtremeDV-SDI4 capture card.

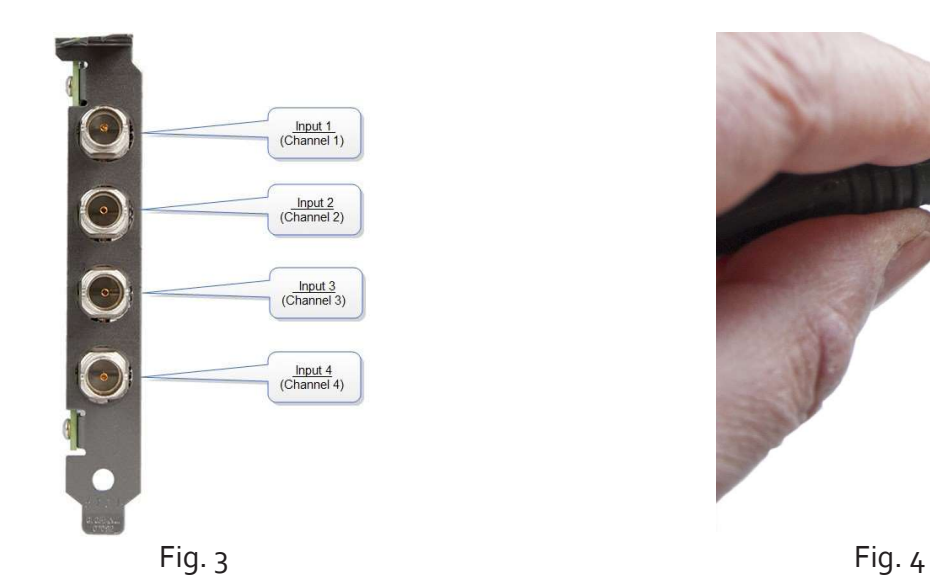

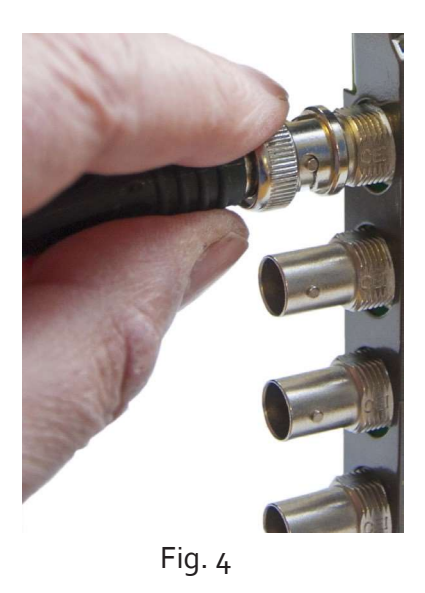

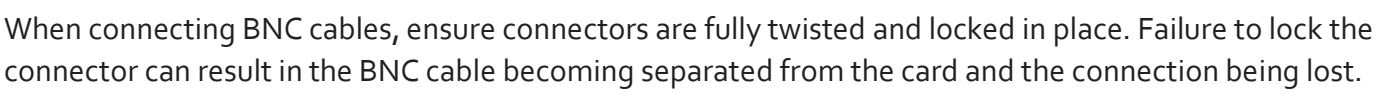

## Cable Lengths

The XtremeDV-SDI4 supports cable lengths of up to 150m for 3G-SDI. This figure is based on using low loss coax cables (Belden 1694A). Avoid tight loops or kinks in the cables.

# Installing Multiple Cards

Multiple cards can be installed in a system providing a large number of capture channels. Combinations of Xtreme capture cards in the same machine are supported by the Xtreme driver.

In order to control the order in which the driver uses the cards, it is recommended when installing multiple cards that the J5 links on the XtremeDV-SDI4 are configured. The example below shows the jumper link settings for up to 32 cards in a single system. When two cards share the same link settings, their order is determined by the PCIe bus.

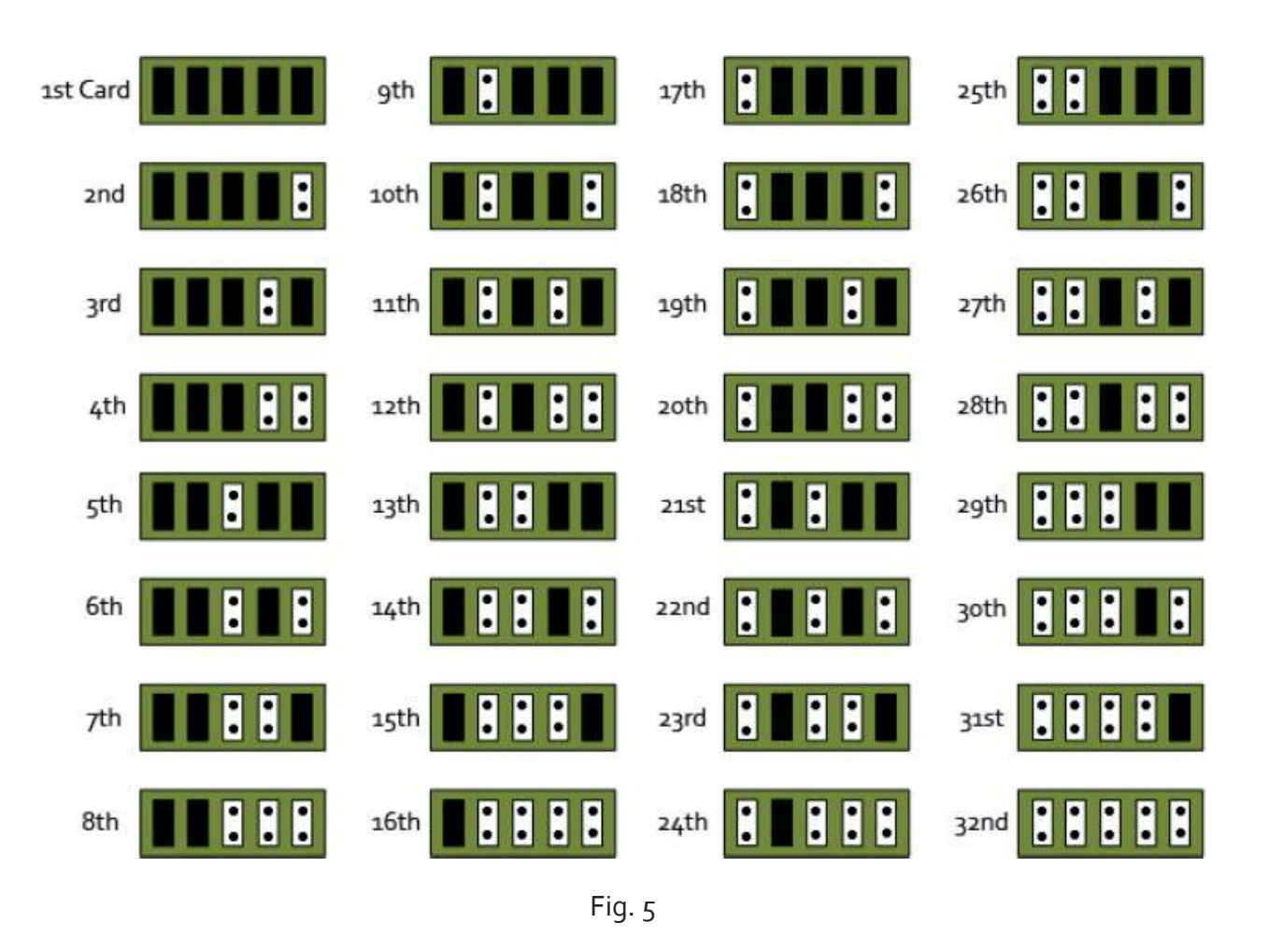

## **DirectShow**

If you change the link ordering after installation you must run dplinks.exe. This program will update the existing input names used by the windows DirectShow interface.

To run the dplinks program open the Run dialogue by clicking on Start/Run and type dplinks and then press Enter.

The program will run, however no notifications are displayed.

## Firmware Upgrades

The XtremeDV-SDI4 cards allow firmware upgrades to be completed on site rather than returning the card to EMS. Whenever a firmware upgrade is performed, the SW2 on the DIP switch must be set ON. The DIP Switch can be located on the back of the XtremeDV-SDI4 (See Fig. 6 ). To perform the upgrade, follow the step-by-step instructions provided by the upgrade application. The XtremeDV-SDI4 is shipped with the SW2 SWITCH set at ON, therefore no action should be necessary.

In the unlikely event that something goes wrong during the upgrade process (e.g. System power outage) it is possible to revert to the factory settings by powering down the system, temporarily setting SW2 to the OFF position then powering up the system. Once the system has rebooted, set the SW2 back to the ON position (while the system is still powered up) and restart the firmware upgrade process.

It should be noted that the latest driver installation program includes an automatic firmware update, if required. Therefore, prior to installing the application and driver, ensure that SW2 is set to ON.

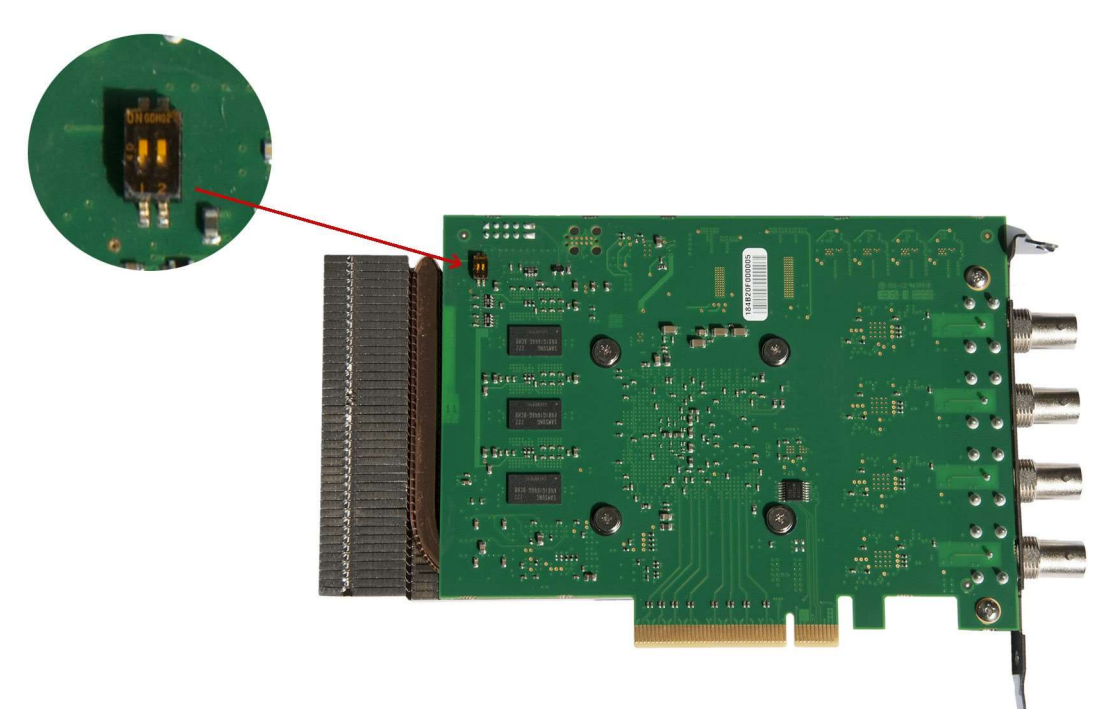

Fig. 6

# Software Installation

### Software Installation

The Xtreme software (driver and application) is installed from www.ems-imaging.com/downloads

The installation process should start automatically.

Follow the installation wizard instructions as prompted.

Regular software updates are available from our website: www.ems-imaging.com/downloads

## Using the card with other EMS products

The XtremeDV-SDI4 captures data and stores it in an on-board video buffer. This data is then copied using DMA to the host system for display, storage or streaming.

When a EMS graphics card is used, XtremeDV-SDI4 transfers the data directly to the graphics card thereby increasing performance. The XtremeDV-SDI4 sends the relevant portions of each captured image to each display channel and instructs each channel to use its graphics engine to render the data. This fully utilises the hardware and dramatically increases performance.

When a Direct3D compatible graphics card is used the data can be transferred direct to the graphics card in a similar manner to the EMS graphics card with the same benefit of non-tearing captures.

When the data is displayed on a non EMS graphics card, the XtremeDV-SDI4 sends the data to system memory or direct to the graphics card, dependant on the software used for display.

# $+$  EMSLimited

## Technical Support

Registered Users can access our technical support line using, email, and the Support page on the EMS Website, usually with a response within 24 hours (excluding weekends).

## Via Email

Send an email to support@ems-imaging.com with as much information about your system as possible. To enable a swift response we need to know the following details:

- Specification of the PC including processor speed
- Operating System
- Application Software
- EMS Hardware / Software
- The exact nature of the problem and please be as specific as possible.

Please quote version and re Xtreme numbers of hardware and software in use wherever possible.

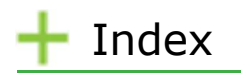

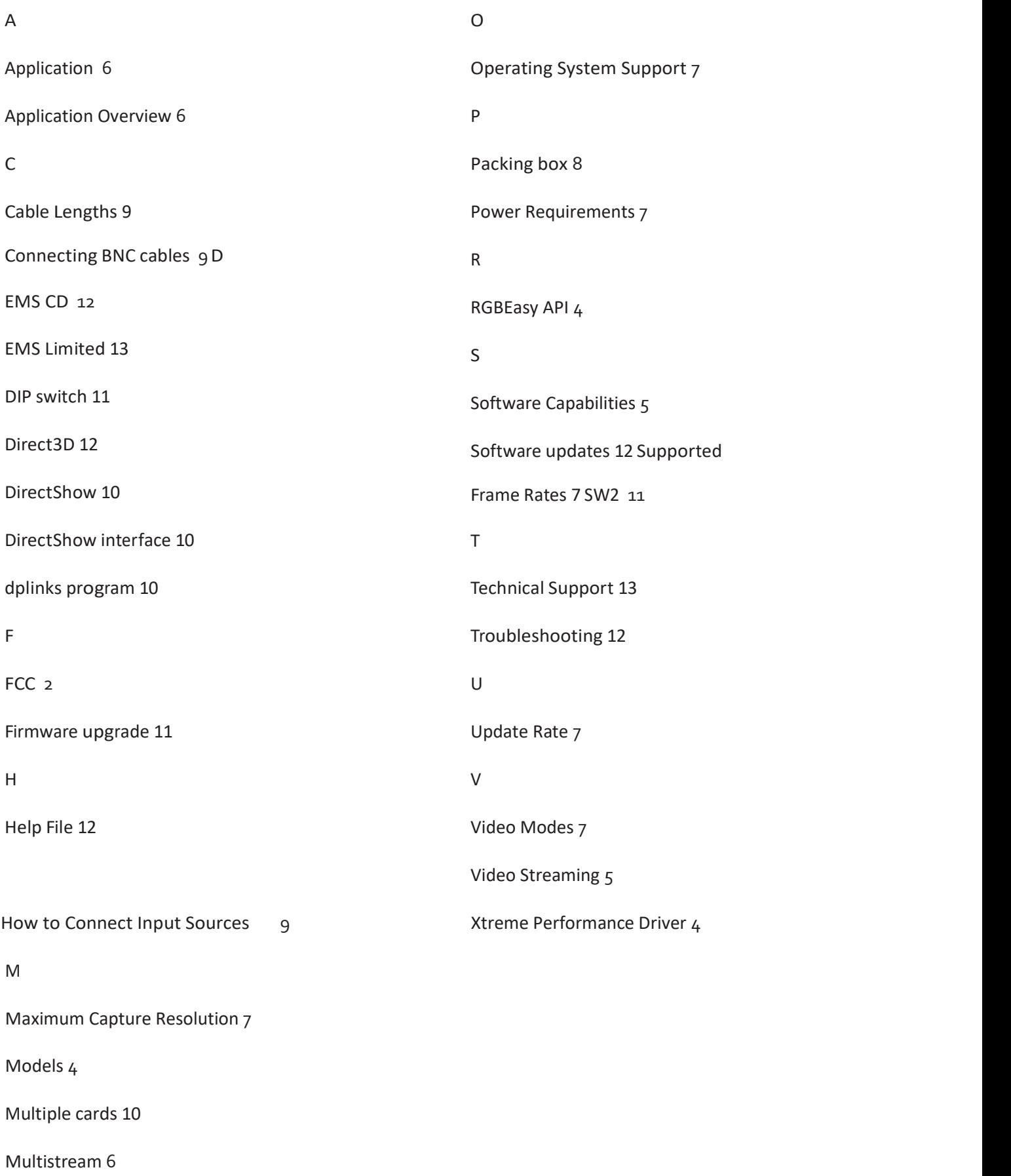